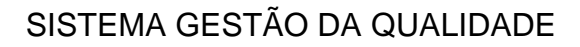

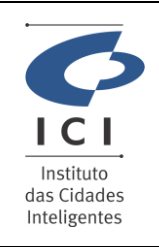

Procedimento Operacional Revisão:

GERÊNCIA DE INFRAESTRUTURA E SUPORTE **TECNICO** Data: 18/04/2024

Página:

**1.0**

1/2

**SD-PO-ST011**

Código:

## **1. IDENTIFICAÇÃO DO PROCEDIMENTO OPERACIONAL - PO**

Serviço

### **Ajuda com E-mail ou Mensagem Instantânea**

Resumo do Procedimento

#### **Suporte com Webmail Zimbra Enterprise**

### **2. DESCRICÃO DO PROCEDIMENTO**

Este procedimento visa auxiliar o usuário na utilização da agenda para novos compromissos no Zimbra Enterprise.

#### **Acesso a Agenda e criação de novos compromissos**

Para acesso a agenda basta selecionar a opção "Agenda" na linha superior do Zimbra Enterprise e clicar na opção "Novo Compromisso.

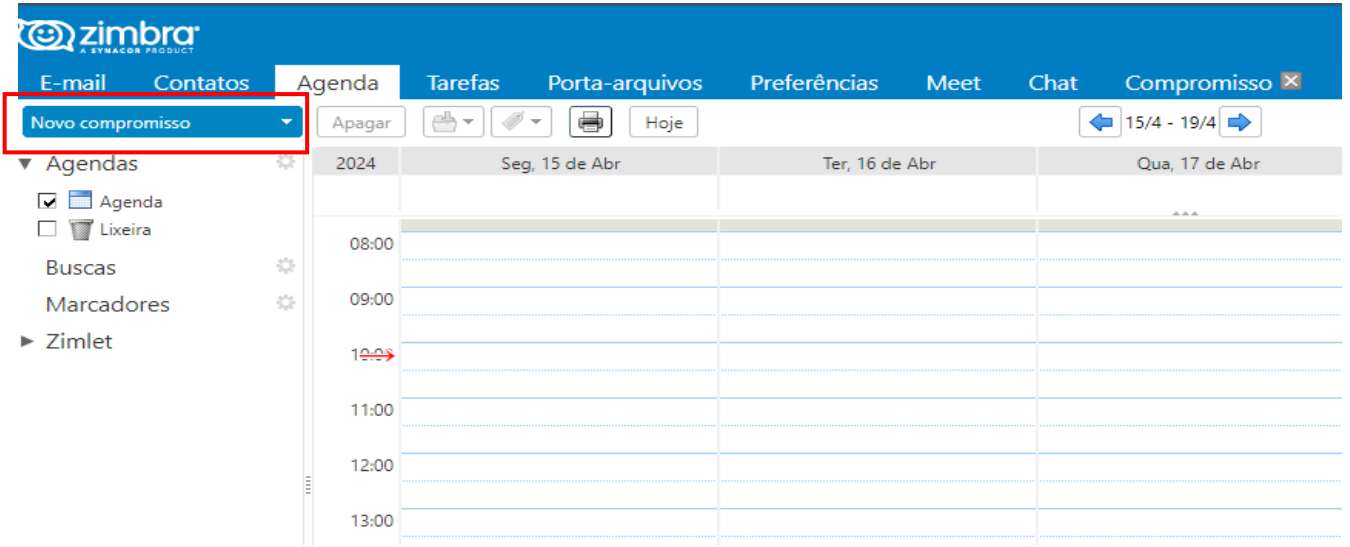

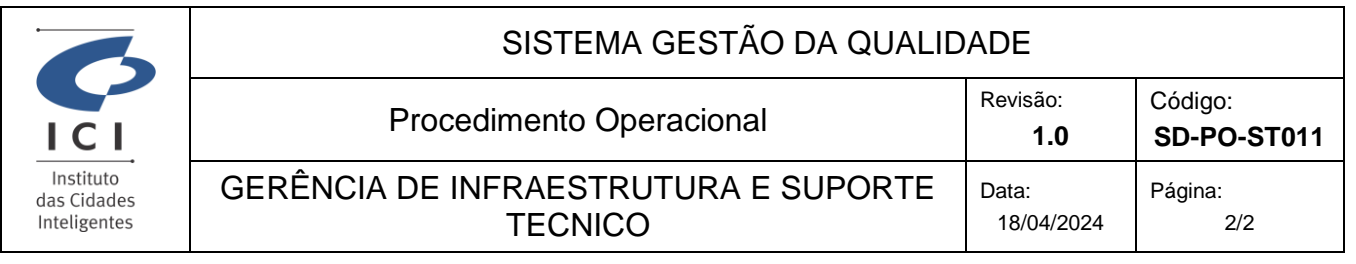

Após clicar na opção **"Novo compromisso"** é exibido a tela abaixo onde e possível descrever o assunto, selecionar participantes, local e a hora inicial e final do compromisso.

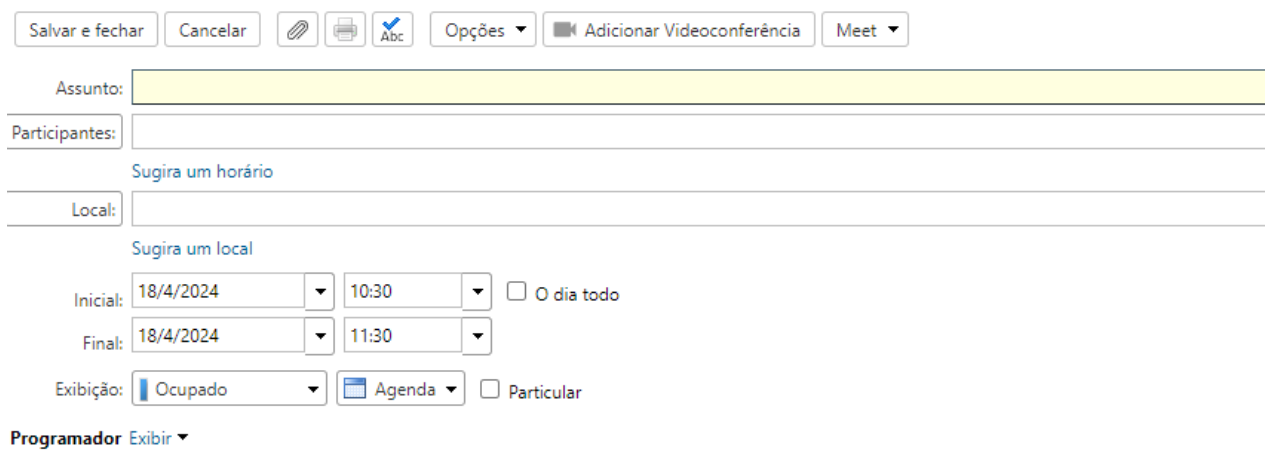

Após preencher os dados necessários para o compromisso, bastar clicar na opção **"salvar e fechar"** o compromisso aparecerá na agenda conforme abaixo.

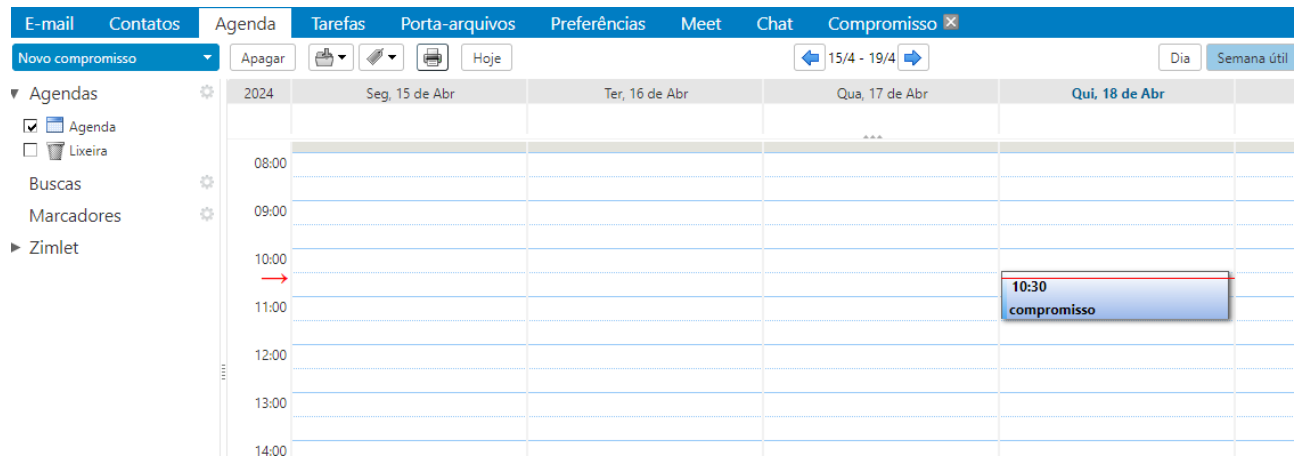

Caso queira apagar o compromisso basta selecionar na agenda o evento e clicar na opção "apagar".

# **3. OBSERVAÇÕES GERAIS**

# **4. RELAÇÃO DE ANEXOS (opcional)**

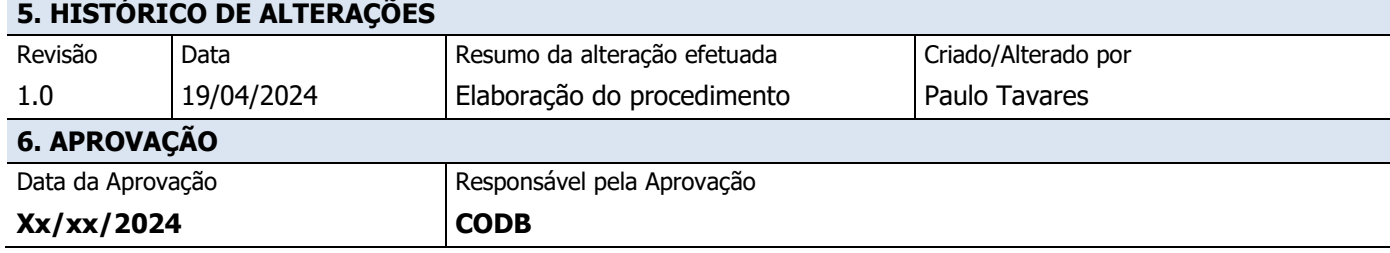